# KMU CMS Joomla

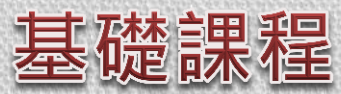

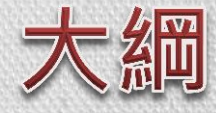

### •計畫綠起【主持人介紹】

- about CMS > Joomla!
- •如何申請網站?
- •拿到網站後的**優先事項**
- •Try It! 文章、內容和選單
- •介紹擴充功能 JCE
- •etc…

## About Me

- 林峻瑋 = [Rei](mailto:reilin@kmu.edu.tw) [Lin =](mailto:reilin@kmu.edu.tw) 啊咦唉 = !?…
- Joomla! 經驗:從 2013 暑假開始
- 生活經驗: 教數學的書匠→ 假教官真行政→ 科技新跪,解決工程師的工程師→ Now, 號稱正在寫網頁… [WebGuide](http://webguide.kmu.edu.tw/)
- 我師父,也可以是大家的師父:[Google](http://www.google.com.tw/)

## why use Google?

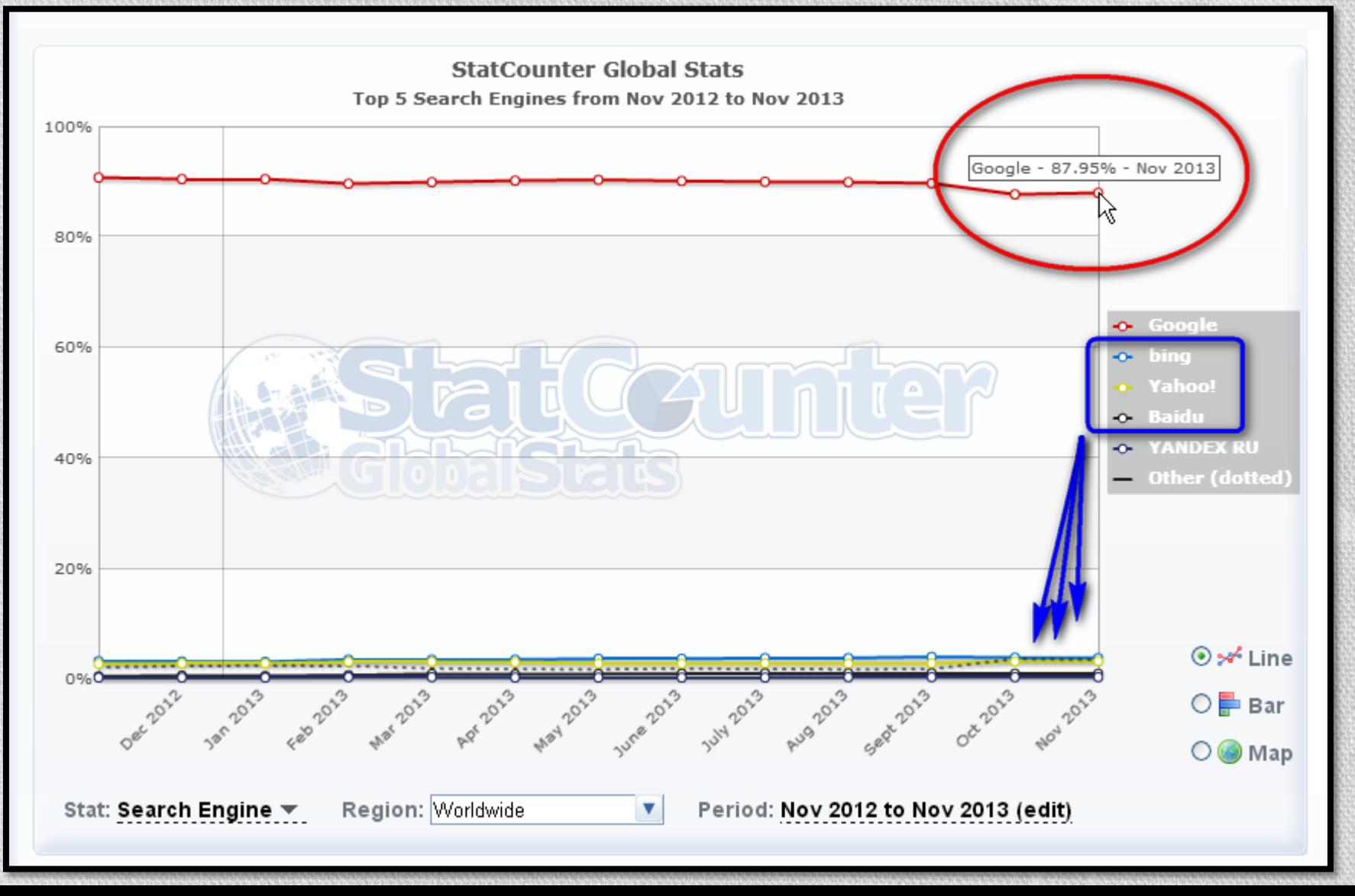

#### 粗淺的網頁前端心得

#### • [網頁前端設計師是](http://lmgtfy.com/?q=%E7%B6%B2%E9%A0%81%E5%89%8D%E7%AB%AF%E8%A8%AD%E8%A8%88%E5%B8%AB)什麼?

- •各種瀏覽器的[表現差異](http://www.w3schools.com/cssref/css3_browsersupport.asp);[哆啦A夢](http://image.steachs.com/doria/)
- •目前瀏覽器的[使用狀況](http://gs.statcounter.com/);[另一個統計](http://www.w3schools.com/browsers/browsers_stats.asp)

#### 目前我使用的工具:

- Chrome ResizeWindows / WhatFont / ShowMyLinks 檢查元素
- FireFox Firebug / 檢測元素
- IE 開發人員工具(F12)\*
- FastStone Capture 5.3 free
- SubLime 2
- PI / PS / AI

## $CMS > Jooml$ a!

- CMS = 內容管理系統,協助您更容易經營與管理網站。
- [KMU WordPress](http://wp.kmu.edu.tw/) 適合個人使用
- · [KMU Joomla!](http://webguide.kmu.edu.tw/) 適合單位使用

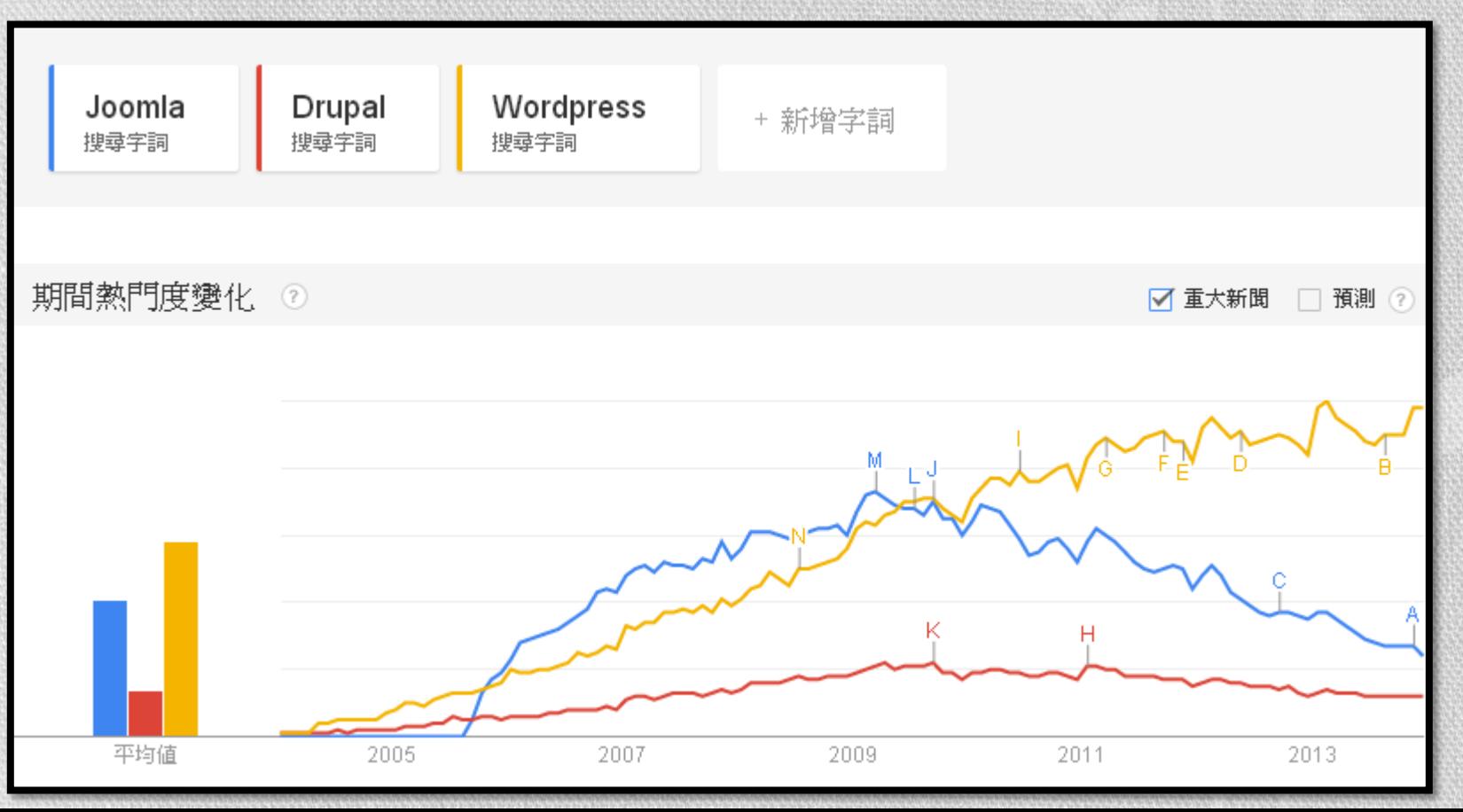

## When KMU met Joomla

- 支援行動裝置版面 \*
- 可設定訪客選擇網站色彩 \*
- 網站抓取指定文章規則(模組功能) \*
- 提供管理員切換多種佈景主題
- 網站可設定不同管理權限(網站上線後協助設定)
- 具有前端編輯、發布文章功能
- 設定多語系網站(Google Translate API / 手動建立)
- ・ 自訂表單、圖片展示功能<sub>(進階課程)</sub>
- 圖資處支援單位網站製作

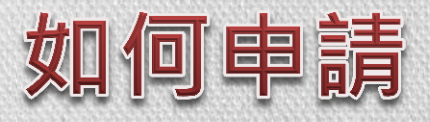

- 請至 KMU [WebGuide](http://webguide.kmu.edu.tw/index.php/application.html) 線上申請
- 圖書資訊處 2184#19 林峻瑋

#### 資格:

校內的行政單位(本學期優先)、教學研究單位和校內學術研究中心

#### 注意事項:

填寫所需資料,請注意 nickname 需與網站相關

例如:[圖書資訊處](http://olis.kmu.edu.tw/) OLIS = Office of Library and Information Services

### 拿到網站後的優先事項

[修改使用者密碼](http://webguide.kmu.edu.tw/index.php/new-website-setting/42-update-passwd.html);[密碼安全守則](http://wiki.kmu.edu.tw/index.php/%E9%9B%BB%E8%85%A6%E7%B6%B2%E8%B7%AF%E4%BD%BF%E7%94%A8%E5%AE%89%E5%85%A8%E6%B3%A8%E6%84%8F%E4%BA%8B%E9%A0%85)

請不要覺得設定「密碼 = 1234」無所謂;

大家有緣同坐在一起,工作在一起,網頁也在同一台主機上面, 當您的管理員密碼被駭走,其他網站的失守機率就增加了。

[挑選合適的佈景主題](http://webguide.kmu.edu.tw/index.php/new-website-setting/43-select-theme.html) 和 SEO, GA, CSS Setting… 有關

[設計網站](http://webguide.kmu.edu.tw/index.php/new-website-setting/78-logo.html) [Logo 和](http://webguide.kmu.edu.tw/index.php/new-website-setting/78-logo.html) [Logo-m](http://webguide.kmu.edu.tw/index.php/new-website-setting/78-logo.html)

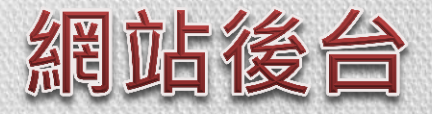

經常使用: 網站 > 網站維護 > 全站回存 會員 > 會員管理 選單 > 選單管理 內容 > 文章管理 內容 > 分類管理 元件 > JCE 管理 > 檔案瀏覽 擴充套件 > 模組管理 擴充套件 > 佈景主題管理

#### 進階使用:

元件 > JSN ImageShow 元件 > JSN UniForm 擴充套件 > 外掛管理

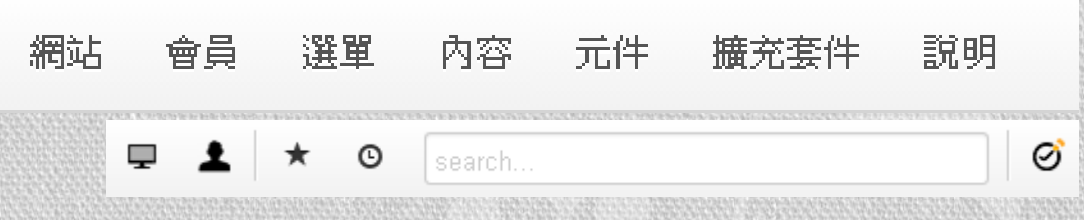

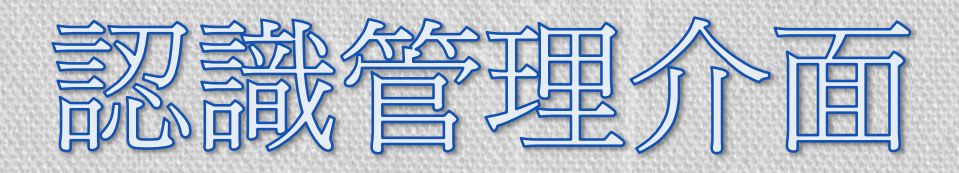

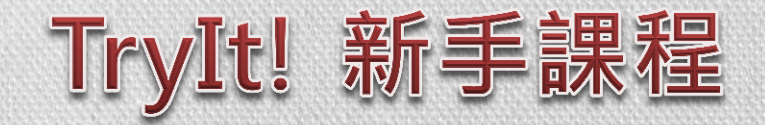

【說明】

- •前端發佈一份新聞
- •[後台發佈一份新聞](http://webguide.kmu.edu.tw/index.php/create-content/create-articles.html)
- •[範例:建立網站的單位介紹](http://webguide.kmu.edu.tw/index.php/create-content/%E7%AF%84%E4%BE%8B%EF%BC%9A%E7%B6%B2%E7%AB%99%E5%A2%9E%E5%8A%A0%E3%80%8C%E5%96%AE%E4%BD%8D%E4%BB%8B%E7%B4%B9%E3%80%8D.html)

介紹 JCE:[檔案瀏覽](http://webguide.kmu.edu.tw/index.php/create-content/file-browser.html)[、插入圖片、](http://webguide.kmu.edu.tw/index.php/create-content/insert-picture.html)[設定超連結](http://webguide.kmu.edu.tw/index.php/create-content/hyperlinks.html) 什麼是分類? 把文章作分類有什麼作用?

【學員實作】內文要有超連結和圖片

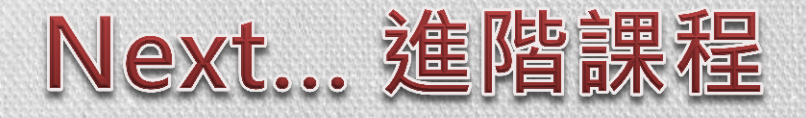

- 進階課程內容:
- •多語言網站概念和建置
- •進階功能模組說明
- •佈景主題能套用的 CSS Class

## 網站依照類型、國別會有所不同

- <https://www.heroku.com/>
- <https://www.webfaction.com/>
- <http://aws.amazon.com/>
- <https://cloud.google.com/>
- <https://www.dotcloud.com/>
- <http://www.joyent.com/>

西方、商業 西方、教育【The Ivy League】

- <http://www.harvard.edu/>
- <http://www.yale.edu/>
- <http://www.upenn.edu/>
- <http://www.princeton.edu/main/>
- <http://www.columbia.edu/>
- <http://www.brown.edu/>
- <http://dartmouth.edu/>
- <http://www.cornell.edu/>

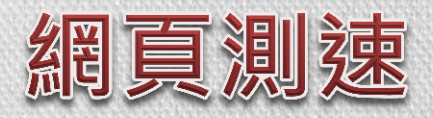

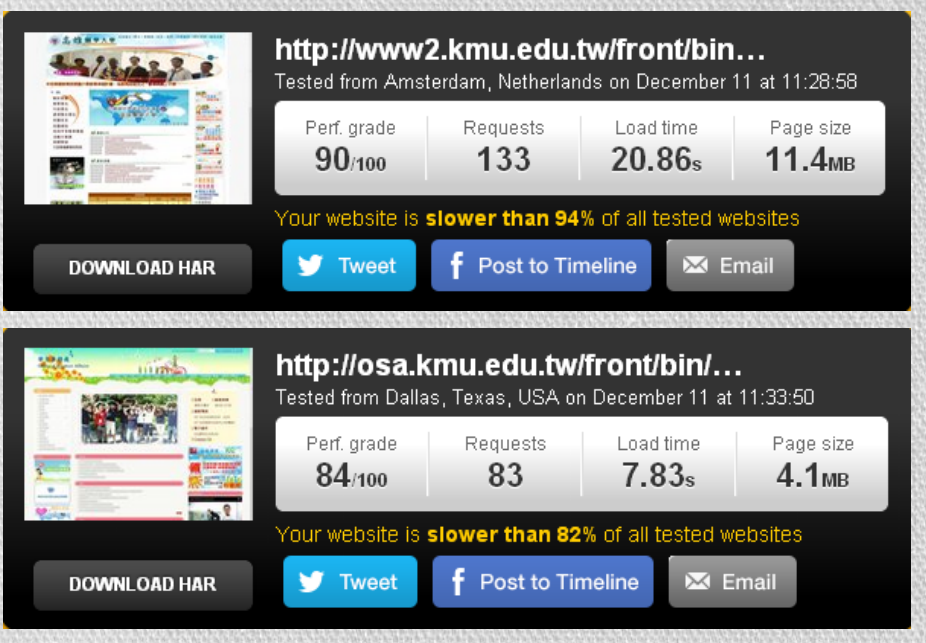

#### 使用 SchoolPad **OLIS** 使用 Joomla!

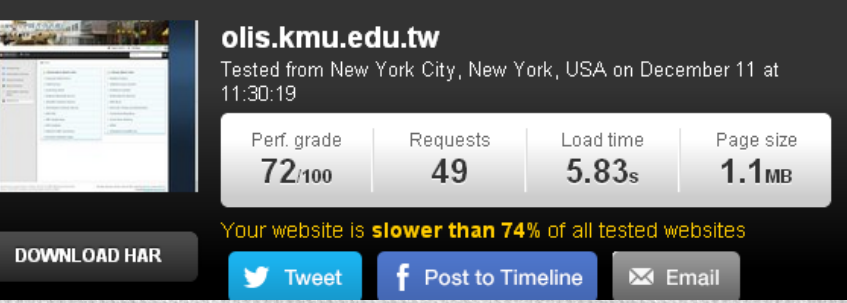

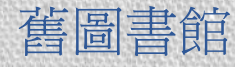

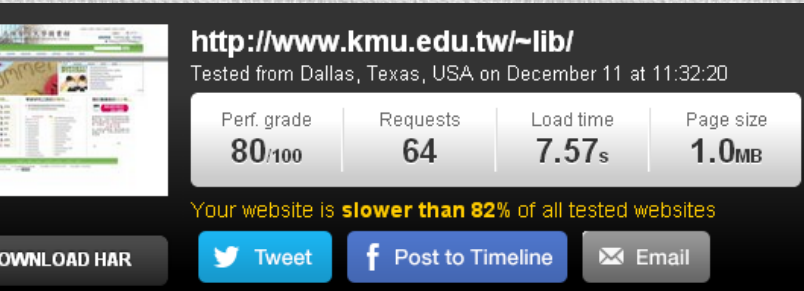

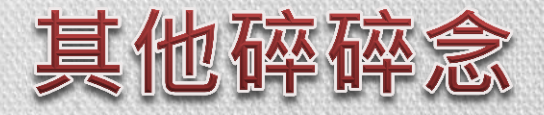

- 這個階段還不需要筆記… 筆記這件事情,要等你開始學壞了:為了喝牛奶,而開始養頭乳牛。 【試想:為什麼我們往往能 Google 到一些問題的解答】
- 師父引進門,<del>修亓在個人2!</del> 徒弟來滅門!
- 免錢的東西往往是很貴的, 這昻貴的價值能不能留在身上,成為別人拿不走的資產。
- 一堂課的時間是否真的能從「不會」變成「會」
- 許多人遇到了「閱讀方式」與「學習習慣」的改變問題 為什麼孩子們作得到的,我這個大人竟會作不到? 人類使用老舊的 DNA 來面對資訊快速轉換的新世界? 關鍵字: 瑞典 信用卡 無現金社會
- 巧婦難為無米之炊,大概只有劉謙才能憑空變出一個豐富的網站給您。 請趁著網頁轉移的時候,將網站結構重新檢視,去蕪存菁。

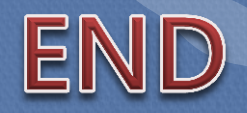

## Thanks for your advice